#### [windows](http://intrusos.info/doku.php?id=tag:windows&do=showtag&tag=windows), [vista](http://intrusos.info/doku.php?id=tag:vista&do=showtag&tag=vista)

nots

### **Vista**

Para poder ejecutar como administrador un programa hay que :

- 1º Activar la cuenta de administrador con
	- En Windows Business, Ultimate y Enterprise: Boton derecho en mi PC, Administrar, y en la parte de cuentas de usuario, boton derecho en el usuario Administrador y activar.
- En Windows Home o Home Premium, no parece dicha opcion por lo que tenfremos que hacerlo desde una consola de comandos. Arrancamos en Accesorios una consula de comandos con el boton derecho y "Ejecutar como Administrador". Desde ella ejecutamos:

net user Administrador /active:yes

Para poder ejecutar como administrador el UAC tiene que estar activado

# **Listado de programas para ejecutar como en XP**

## **Panel de control**

- Actualizaciones automáticas: wuaucpl.cpl
- Centro de Seguridad de Windows: wscui.cpl
- Propiedades de fecha y hora: timedate.cpl
- Opciones de Teléfono y Módem: telephon.cpl
- Propiedades de opciones de energía: powercfg.cpl
- ODBC: odbccp32.cpl
- Cuentas de usuario: nusrmgr.cpl
- Configuración red inhalámbrica: netsetup.cpl
- Conexiones de red: ncpa.cpl
- Propiedades de dispositivos sonido y audio: mmsys.cpl
- Propiedades ratón: main.cpl
- Dispositivos de juego: joy.cpl
- Panel control Java: javacpl.cpl
- Configuración regional y de idioma: intl.cpl
- Propiedades de internet: inetcpl.cpl
- Intel Graphics: igfxcpl.cpl
- Asistente para agregar hadware: hdwwiz.cpl
- Firewall de Windows: firewall.cpl
- Propiedades de pantalla: desk.cpl
- Agregar o quitar programas: appwiz.cpl
- Propiedades del sistema: sysdm.cpl
- Opciones de accesibilidad: access.cpl
- Abre filtro AC3 (si está instalado) = ac3filter.cpl
- Acerca de Windows (Ver la versión de Windows) = winver
- Actualizaciones automáticas = wuaucpl.cpl
- $\bullet$  Añadir o quitar programas = appwiz.cpl
- Administrador de orígenes de datos de ODBC = odbccp32.cpl
- Asistente de configuración de redes = netsetup.cpl
- $\bullet$  Centro de seguridad de Windows = wscui.cpl
- Microsoft Access (si está instalado) = access.cpl
- $\bullet$  Panel de control Direct X (si está instalado) = directx.cpl
- Panel de control Java (si está instalado) = jpicpl32.cpl

## **Programas**

- Ayuda y soporte  $=$  msinfo32
- Medios de almacenamiento extraibles = ntmsmgr.msc
- $\bullet$  Asistente de accesibilidad = accwiz
- Asistente de cámaras y escáneres = wiaacmgr
- Asistente de copia de seguridad o restauración = ntbackup
- Asistente de conexión Internet = icwconn1 / inetwiz
- Asistente de transferencia de definiciones y de ficheros = migwiz
- Asistente de transferencia de ficheros a través de Bluetooth = fsquirt
- Asistente para añadir hardware = hdwwiz.cpl
- Calculadora= calc
- Certificados = certmgr.msc
- Cliente Telnet = telnet
- Configuración del protocolo de Internet (información de DNS ) = ipconfig /flushdns
- Configuración de protocolo de Internet (Todas las conexiones ) = ipconfig /release
- Configuración de protocolo de Internet (ver DNS ) = ipconfig /displaydns
- Configuración de protocolo de Internet (ver todo) = ipconfig /all
- Configuración de protocolo de Internet (Modificar DHCP Class ID) = ipconfig /setclassid
- $\bullet$  Configuración IP = ipconfig
- Conjunto de políticas resultante (XP Prof) = rsop.msc
- $\bullet$  Cuentas de usuario = nusrmgr.cpl
- Controladores de juegos = joy.cpl
- Definiciones de seguridad local = secpol.msc
- Desfragmentador de disco = dfrg.msc
- $\bullet$  Dejar de utilizar Windows = logoff
- Editor de carácter privado = eudcedit
- Editor de configuración de sistema = sysedit
- $\bullet$  Editor de registro = regedit / regedit 32
- Apagar Windows = shutdown
- Explorador de Windows = explorer
- $\bullet$  Herramienta de diagnóstico de Direct  $X = dx$ diag
- Herramienta de importación de Libreta de direcciones = wabmig
- $\bullet$  Herramienta para quitar software malicioso de Microsoft Windows = mrt
- $\bullet$  Herramienta administrativas = control admintools
	- $\circ$  Fuentes = fonts
	- $\circ$  Gestión de computadores = compmgmt.msc
	- $\circ$  Gestión de discos = diskmgmt.msc
	- $\circ$  Gestor de dispositivos = devmgmt.msc
- $\circ$  Gestor de particiones de disco = diskpart
- $\circ$  Gestor de tareas de Windows = taskmgr
- $\circ$  Gestor de utilidades = utilman
- $\circ$  Gestor de verificación de controladores = verifier
- $\circ$  HyperTerminal = hypertrm
- $\circ$  lexpress Wizard = iexpress
- $\circ$  Impresoras y faxes = control printers
- $\circ$  Infra-estructura de gestión de Windows = wmimgmt.msc
- $\circ$  Iniciar Windows Update = wupdmgr
- $\circ$  Elementos a sincronizar = mobsync
- $\circ$  Internet Explorer = iexplore
- $\circ$  Introducción a Windows XP = tourstart
- Juego de cartas Copas= mshearts
- $\circ$  Juego de cartas FreeCell = freecell
- $\circ$  luego de cartas Spider Solitare = spider
- $\circ$  luego del Buscaminas = winmine
- Conexión a escritorio remoto = mstsc
- $\circ$  Conexión de red = ncpa.cpl / control netconnections
- $\bullet$  Limpieza de disco = cleanmgr
	- $\circ$  Linea de comandos = cmd
	- $\circ$  Lista telefónica = rasphone
	- $\circ$  Libro de direcciones = wab
	- $\circ$  Mapa de caracteres = charmap
	- $\circ$  Marcador telefónico = dialer
	- $\circ$  Microsoft Chat = winchat
	- Microsoft Excel (si está instalado) = excel
	- $\circ$  Microsoft Frontpage (si está instalado) = frontpg
	- $\circ$  Microsoft Movie Maker = moviemk
	- $\circ$  Microsoft Paint = mspaint
	- $\circ$  Microsoft Powerpoint (si está instalado) = powerpnt
	- $\circ$  Microsoft Word (si está instalado) = winword
	- $\circ$  Nero (si está instalado) = nero
	- $\circ$  Netmeeting = conf
	- $\circ$  Notepad = notepad
	- $\circ$  Nview Desktop Manager (si está instalado) = nvtuicpl.cpl
	- $\circ$  Opciones de accesibilidad = access.cpl
	- $\circ$  Opciones de carpetas = control folders
	- $\circ$  Opciones regionales y de idioma = intl.cpl
	- $\circ$  Outlook Express = msimn
	- $\circ$  Panel de control = control
	- $\circ$  Paint = pbrush
	- $\circ$  Recurso DDE = ddeshare
	- $\circ$  Impresoras = printers
	- $\circ$  Carpetas compartidas = fsmgmt.msc
	- Solicitudes del operador de medios de almacenamiento extraibles = ntmsoprq.msc
	- $\circ$  Rendimiento = perfmon
	- $\circ$  Rendimiento = perfmon.msc
	- $\circ$  Opciones de telefonía y el Modem = telephon.cpl
	- $\circ$  Pinball para Windows = pinball
	- $\circ$  Política de grupo (XP Prof) = gpedit.msc
- $\circ$  Configuración de energía = powercfg.cpl
- $\circ$  Findfast = findfast.cpl
- $\circ$  Propiedades de visualización = control color
- $\circ$  Propiedades de internet = inetcpl.cpl
- $\circ$  Propiedades de fecha y hora = timedate.cpl
- ∘ Propiedades de contraseñas= password.cpl
- $\circ$  Propiedades de dispositivos de sonido = mmsys.cpl
- $\circ$  Propiedades de visualización= control desktop/desk.cpl
- $\circ$  Propiedades del ratón = main.cpl / control mouse
- $\circ$  Propiedades del sistema = sysdm.cpl
- $\circ$  Propiedades del teclado = control keyboard
- $\circ$  Protección de la base de datos de Windows = syskey
- Protección de ficheros do Windows (analizar en cada arranque) sfc /scanboot
- $\circ$  Protección de ficheros de Windows (analizar en el próximo arranque) = sfc /scanonce
- $\circ$  Protección de ficheros de Windows (analizar) = sfc /scannow
- $\circ$  Protección de ficheros de Windows (volver a la configuración de fábrica) = sfc /revert
- $\circ$  Quicktime (si está instalado) = QuickTime.cpl
- $\circ$  Real Player (si está instalado) = realplay
- $\circ$  Escáneres y cámaras = sticpl.cpl
- $\circ$  Servicio de indexación = ciadv.msc
- $\circ$  Servicios = services.msc
- $\circ$  Servicios componentes = dcomcnfg
- $\circ$  Tareas programadas = control schedtasks
- $\circ$  Teclado de pantalla = osk
- $\circ$  Tipos de letra = control fonts
- $\circ$  Tweak UI (si está instalado) = tweakui
- $\circ$  Utilidad de configuración de sistema = msconfig
- $\circ$  Utilidad de red de cliente de SQL Server = cliconfg
- $\circ$  Utilidad de verificación de ficheros do sistema = sfc
- $\circ$  Utilidad de verificación do disco = chkdsk
- $\circ$  Utilidad Dr. Watson para o Windows = drwtsn32
- $\circ$  Utilidades de grupos locales = lusrmgr.msc
- $\circ$  Comprobación de la firma del archivo = sigverif
- $\circ$  Visualizador del área de almacenamiento = clipbrd
- $\circ$  Visualizador de aplicaciones de java (si está instalado) = javaws
- $\circ$  Visualizador de eventos = eventvwr.msc
- $\circ$  Windows Magnifier = magnify
- $\circ$  Windows Media Player = wmplayer
- $\circ$  Windows Messenger (Ejecutar MSN) = msmsgs
- $\circ$  Windows XP Tour Wizard (Tour Windows) = tourstart
- $\circ$  Wordpad = write

From: <http://intrusos.info/> - **LCWIKI**

Permanent link: **[http://intrusos.info/doku.php?id=windows:ejecutar\\_como](http://intrusos.info/doku.php?id=windows:ejecutar_como)**

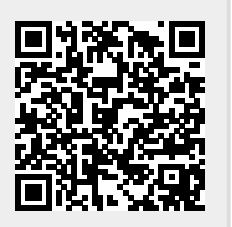

Last update: **2023/01/18 14:11**